## **Tilføj bestyrelsesmedlem**

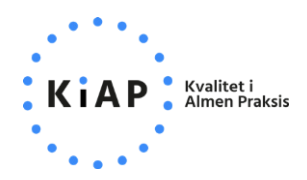

Klyngekoordinator har mulighed for at tilføje bestyrelsesmedlemmer til klyngen på **Min klynge**-siden. Det er også muligt at tilføje en *Kasserer* eller *Medkoordinator*. Oplysningerne vil blive synlige i form af et "visitkort" for resten af klyngens medlemmer. Bestyrelsesmedlemmer har ligesom klyngekoordinator rettigheder til at opdatere klyngens medlemmer samt benytte spørgeskemafunktionen på kiap.dk.

Tryk på **Tilføj** til højre for overskriften **Klyngens bestyrelse**.

Bemærk at den person, som skal tilføjes til bestyrelsen, skal være registreret nedenfor på listen over klyngemedlemmer.

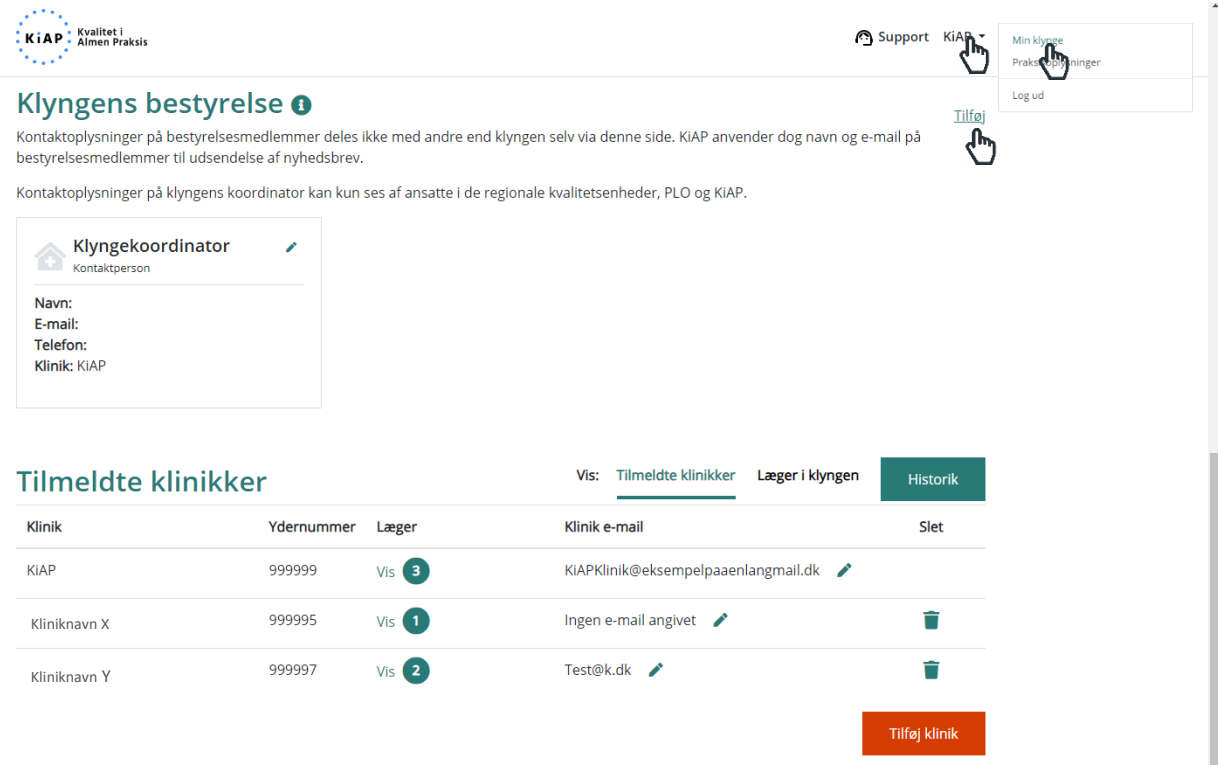

Du kan nu vælge, hvilken klinik og person fra denne, som skal tilføjes som nyt bestyrelsesmedlem. Udfyld kontaktoplysninger til personen og vælg, hvilken rolle bestyrelsesmedlemmet har hhv. *Bestyrelsesmedlem*, *Kasserer* eller *Medkoordinator*. Klik **Gem**, når du er færdig.

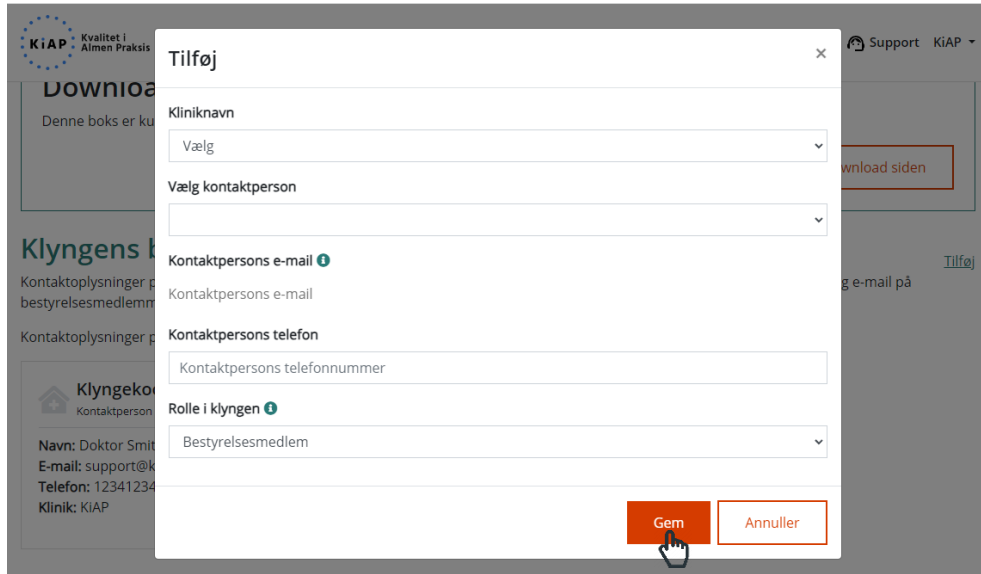

Når et bestyrelsesmedlem stopper, trykker du på blyanten på "visitkortet" og vælger **Fjern**.